## **Inhaltsverzeichnis**

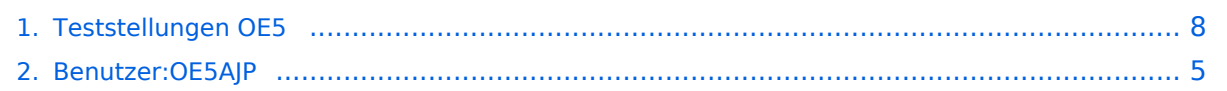

## **Teststellungen OE5**

[Versionsgeschichte interaktiv durchsuchen](https://wiki.oevsv.at) [VisuellWikitext](https://wiki.oevsv.at)

# **[lltext anzeigen](#page-7-0))**

#### **[Version vom 2. Juni 2009, 14:33 Uhr](#page-7-0) ([Que](#page-7-0) [Version vom 2. Juni 2009, 14:36 Uhr](#page-7-0) ([Que](#page-7-0) [lltext anzeigen\)](#page-7-0)**

- [OE5AJP](#page-4-0) [\(Diskussion](https://wiki.oevsv.at/w/index.php?title=Benutzer_Diskussion:OE5AJP&action=view) | [Beiträge](https://wiki.oevsv.at/wiki/Spezial:Beitr%C3%A4ge/OE5AJP))
- [← Zum vorherigen Versionsunterschied](#page-7-0)

#### [OE5AJP](#page-4-0) ([Diskussion](https://wiki.oevsv.at/w/index.php?title=Benutzer_Diskussion:OE5AJP&action=view) | [Beiträge\)](https://wiki.oevsv.at/wiki/Spezial:Beitr%C3%A4ge/OE5AJP) [Zum nächsten Versionsunterschied →](#page-7-0)

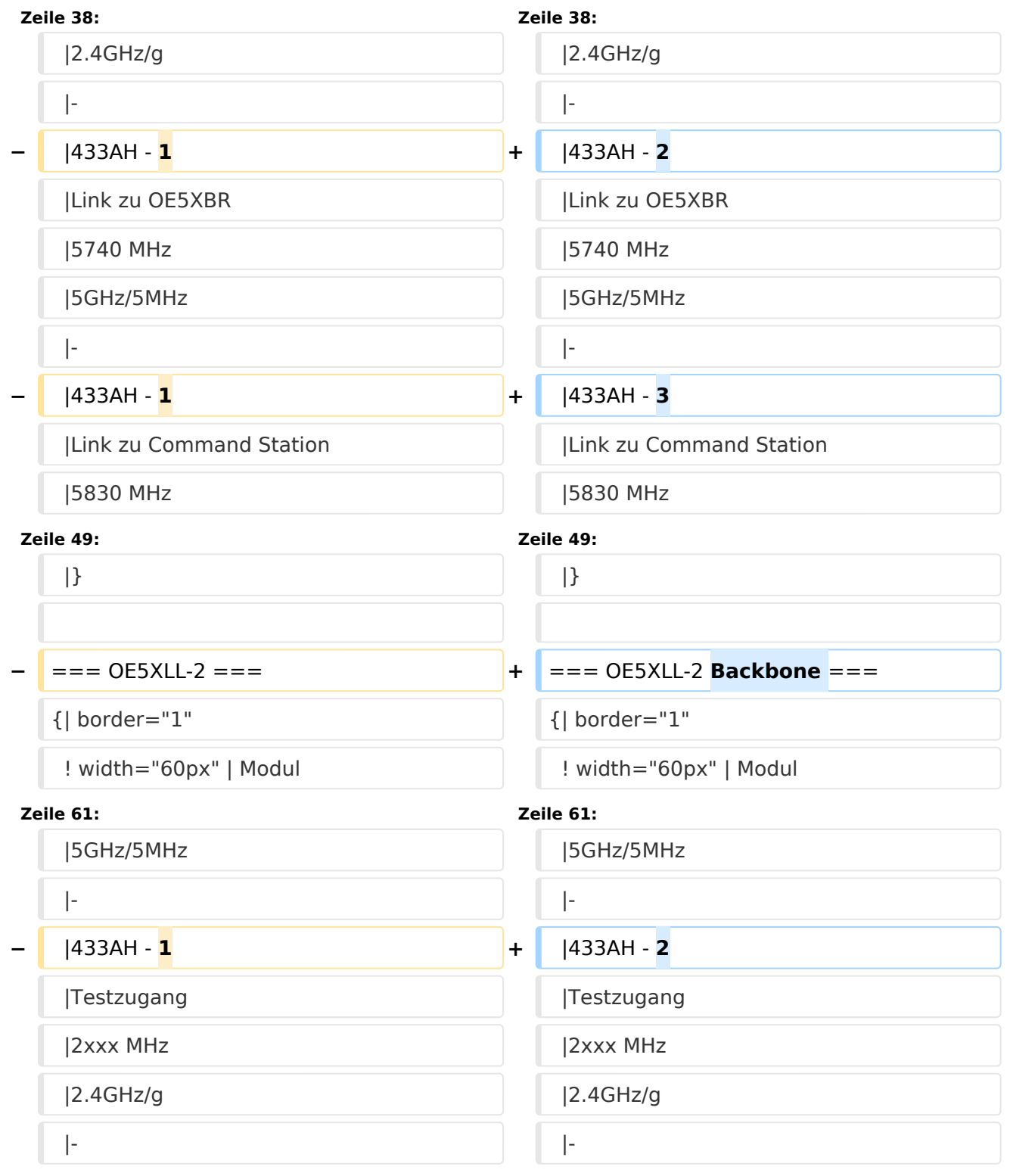

# **BlueSpice4**

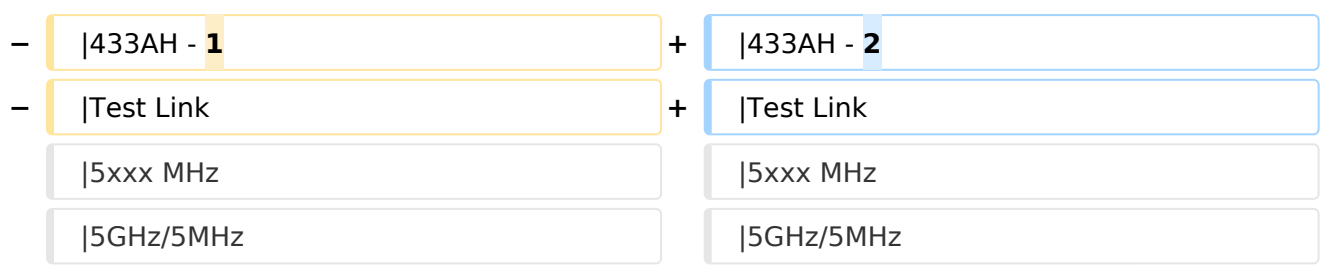

## Version vom 2. Juni 2009, 14:36 Uhr

### **OE5XBR**

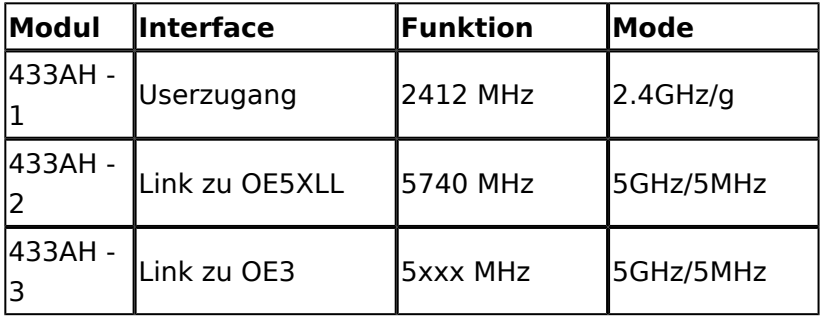

### **OE5XLL\-1**

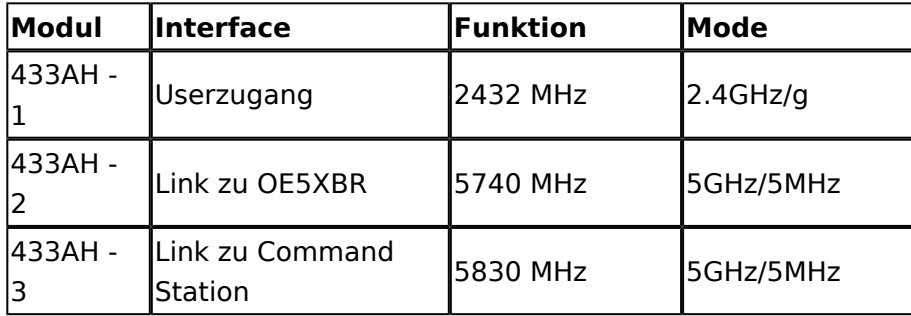

## **OE5XLL\-2 Backbone**

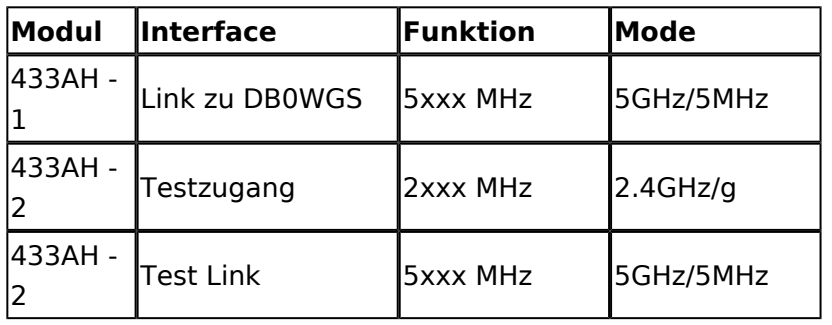

2009-0214 **Erster HAMNET ATV Versuch erfolgreich !!** Am OE5XLL ist ein IP Videoserver (Motion JPEG) in Betrieb. Über den Userzugang am OE5XLL bez. OE5XBR kann man das Video einer Kamera in der Warte (mit Blick aus dem Fenster) über ein MS-Browser plugin betrachten. Das ist sicher nicht die endgültige Lösung, aber es funktioniert ufb.

2009-0217 **Kamera am OE5XBR** Am OE5XBR wurde ebenfalls eine Kamera montiert. Diese "schaut" in die Stadt und kann per Webinterface geschwenkt werden.

## <span id="page-4-0"></span>**Teststellungen OE5: Unterschied zwischen den Versionen**

[Versionsgeschichte interaktiv durchsuchen](https://wiki.oevsv.at) [VisuellWikitext](https://wiki.oevsv.at)

#### **[Version vom 2. Juni 2009, 14:33 Uhr](#page-7-0) ([Que](#page-7-0) [Version vom 2. Juni 2009, 14:36 Uhr](#page-7-0) ([Que](#page-7-0) [lltext anzeigen](#page-7-0))**

# **[lltext anzeigen\)](#page-7-0)**

[OE5AJP](#page-4-0) [\(Diskussion](https://wiki.oevsv.at/w/index.php?title=Benutzer_Diskussion:OE5AJP&action=view) | [Beiträge](https://wiki.oevsv.at/wiki/Spezial:Beitr%C3%A4ge/OE5AJP))

[← Zum vorherigen Versionsunterschied](#page-7-0)

#### [OE5AJP](#page-4-0) ([Diskussion](https://wiki.oevsv.at/w/index.php?title=Benutzer_Diskussion:OE5AJP&action=view) | [Beiträge\)](https://wiki.oevsv.at/wiki/Spezial:Beitr%C3%A4ge/OE5AJP) [Zum nächsten Versionsunterschied →](#page-7-0)

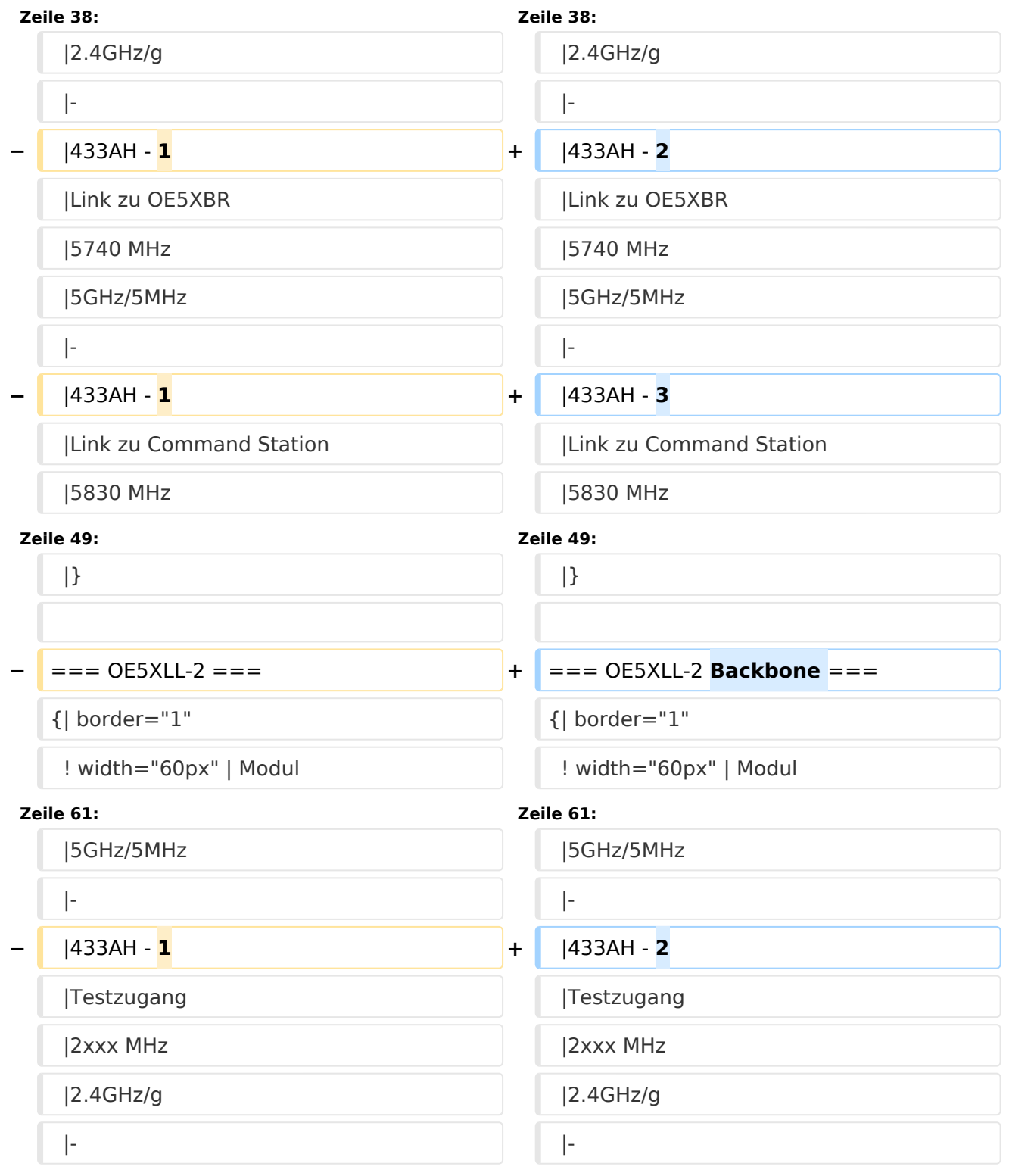

# **BlueSpice4**

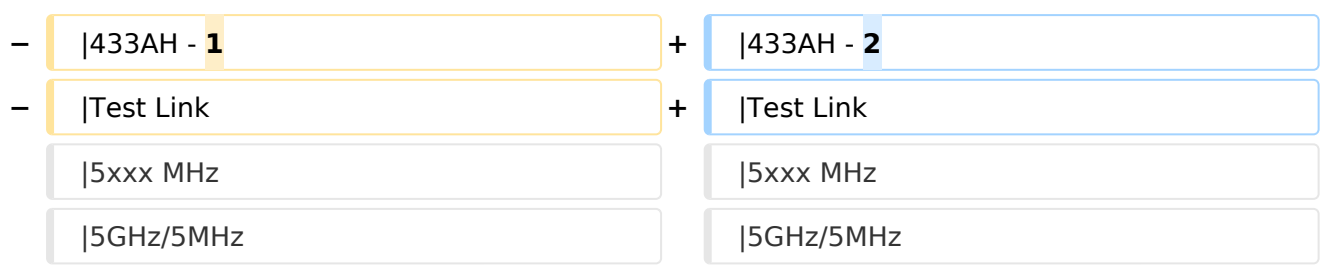

## Version vom 2. Juni 2009, 14:36 Uhr

### **OE5XBR**

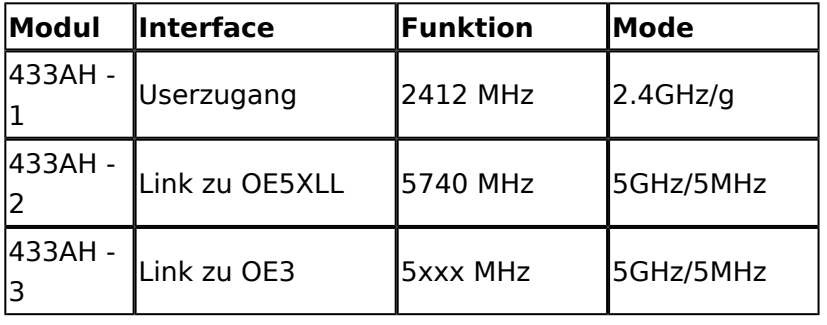

### **OE5XLL\-1**

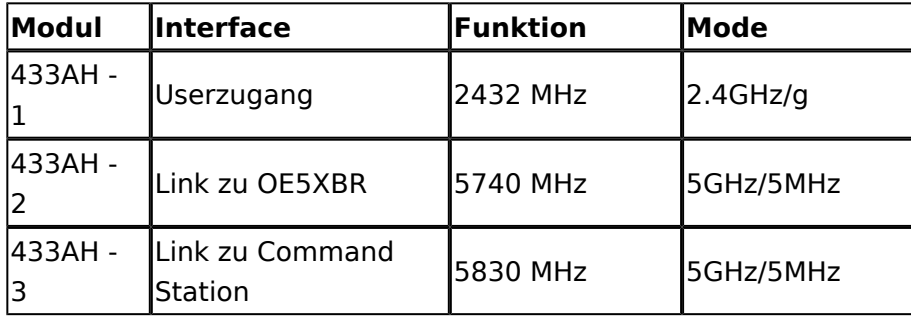

## **OE5XLL\-2 Backbone**

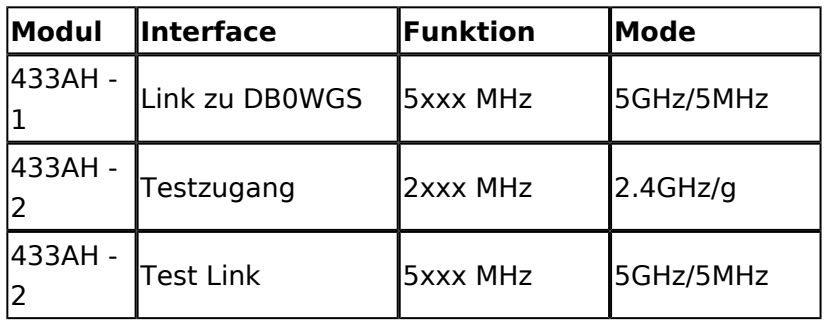

2009-0214 **Erster HAMNET ATV Versuch erfolgreich !!** Am OE5XLL ist ein IP Videoserver (Motion JPEG) in Betrieb. Über den Userzugang am OE5XLL bez. OE5XBR kann man das Video einer Kamera in der Warte (mit Blick aus dem Fenster) über ein MS-Browser plugin betrachten. Das ist sicher nicht die endgültige Lösung, aber es funktioniert ufb.

2009-0217 **Kamera am OE5XBR** Am OE5XBR wurde ebenfalls eine Kamera montiert. Diese "schaut" in die Stadt und kann per Webinterface geschwenkt werden.

## <span id="page-7-0"></span>**Teststellungen OE5: Unterschied zwischen den Versionen**

[Versionsgeschichte interaktiv durchsuchen](https://wiki.oevsv.at) [VisuellWikitext](https://wiki.oevsv.at)

#### **[Version vom 2. Juni 2009, 14:33 Uhr](#page-7-0) ([Que](#page-7-0) [Version vom 2. Juni 2009, 14:36 Uhr](#page-7-0) ([Que](#page-7-0) [lltext anzeigen](#page-7-0))**

# **[lltext anzeigen\)](#page-7-0)**

[OE5AJP](#page-4-0) [\(Diskussion](https://wiki.oevsv.at/w/index.php?title=Benutzer_Diskussion:OE5AJP&action=view) | [Beiträge](https://wiki.oevsv.at/wiki/Spezial:Beitr%C3%A4ge/OE5AJP))

[← Zum vorherigen Versionsunterschied](#page-7-0)

#### [OE5AJP](#page-4-0) ([Diskussion](https://wiki.oevsv.at/w/index.php?title=Benutzer_Diskussion:OE5AJP&action=view) | [Beiträge\)](https://wiki.oevsv.at/wiki/Spezial:Beitr%C3%A4ge/OE5AJP) [Zum nächsten Versionsunterschied →](#page-7-0)

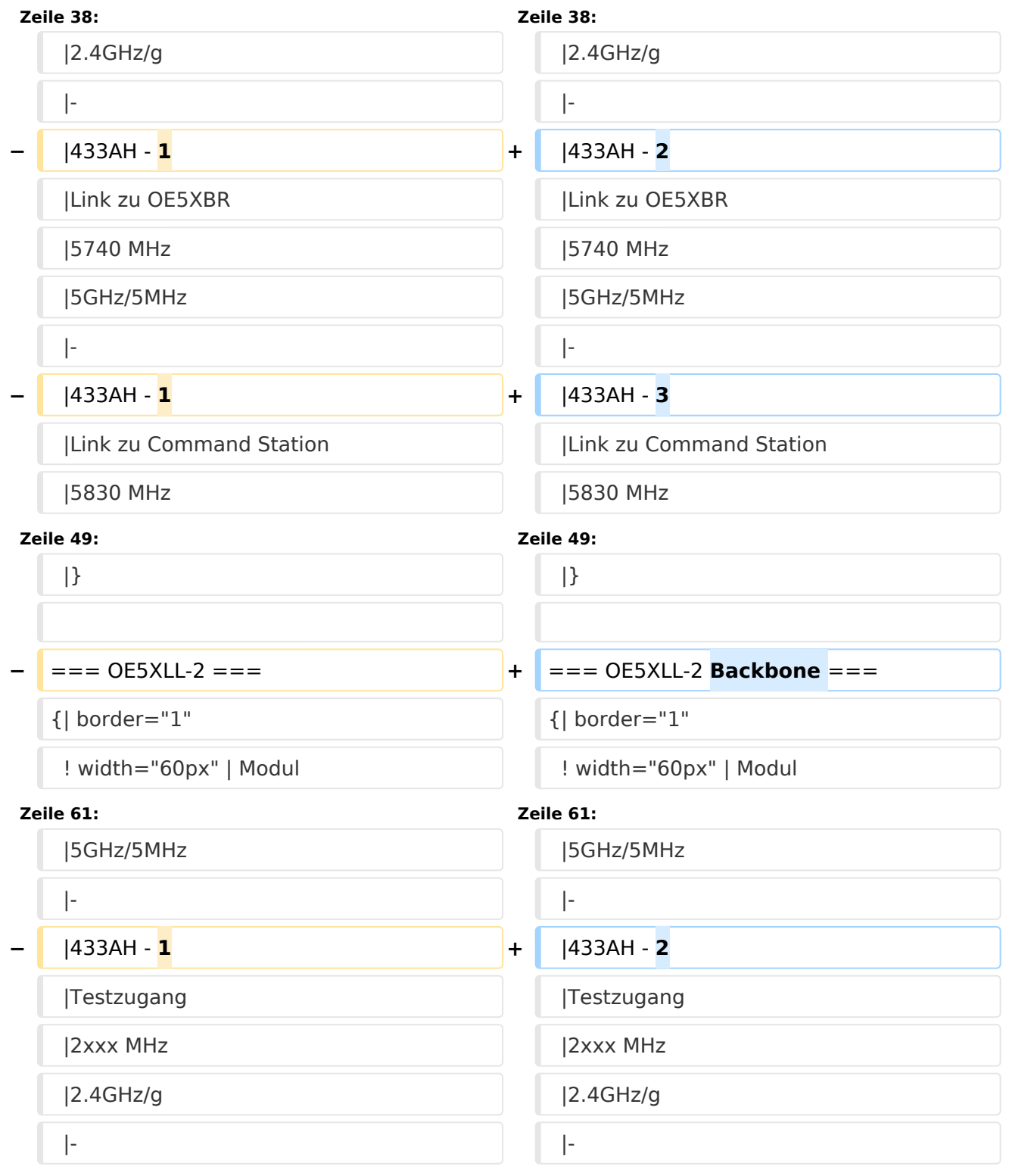

# **BlueSpice4**

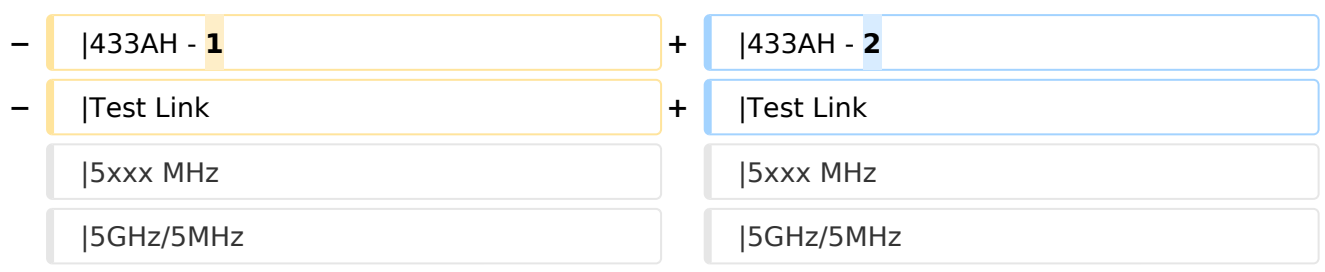

## Version vom 2. Juni 2009, 14:36 Uhr

### **OE5XBR**

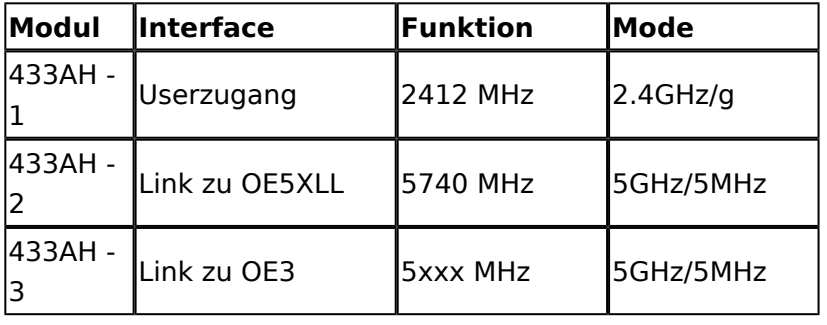

### **OE5XLL\-1**

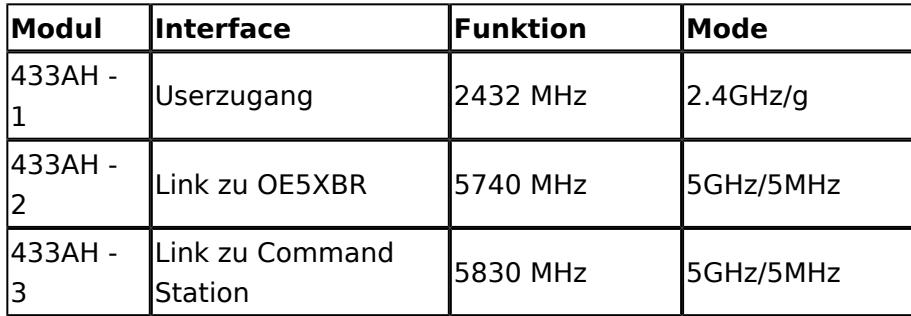

### **OE5XLL\-2 Backbone**

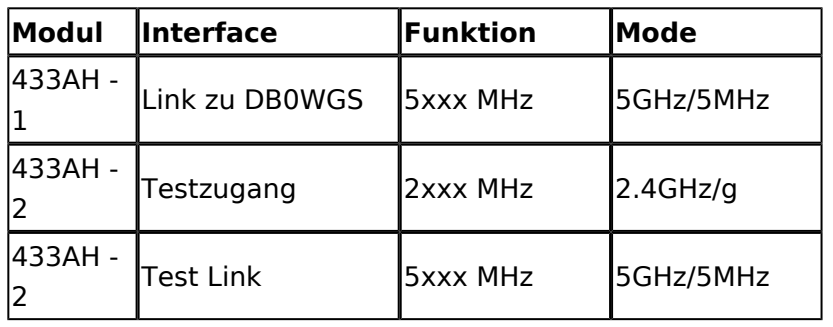

2009-0214 **Erster HAMNET ATV Versuch erfolgreich !!** Am OE5XLL ist ein IP Videoserver (Motion JPEG) in Betrieb. Über den Userzugang am OE5XLL bez. OE5XBR kann man das Video einer Kamera in der Warte (mit Blick aus dem Fenster) über ein MS-Browser plugin betrachten. Das ist sicher nicht die endgültige Lösung, aber es funktioniert ufb.

2009-0217 **Kamera am OE5XBR** Am OE5XBR wurde ebenfalls eine Kamera montiert. Diese "schaut" in die Stadt und kann per Webinterface geschwenkt werden.